# Implementação da visualização de relatórios para análise do desempenho dos jogadores em jogos sérios do tipo *quiz*

Vinicius Rangel Mendes Barros *Centro de Matemática, Computação e Cognição, UFABC* Santo André - SP, Brasil vinicius.rangel@aluno.ufabc.edu.br

Rafaela Vilela da Rocha *Centro de Matemática, Computação e Cognição, UFABC* Santo André - SP, Brasil rafaela.rocha@ufabc.edu.br

Denise Hideko Goya *Centro de Matemática, Computação e Cognição, UFABC* Santo André - SP, Brasil denise.goya@ufabc.edu.br

*Resumo***—Um jogo sério do tipo** *quiz***, geralmente, objetiva o ensino e a avaliação de forma divertida e prática. Entretanto, para isso, é essencial que os educadores visualizem os relatórios de desempenho dos jogadores. O objetivo deste trabalho é implementar a visualização desses relatórios de desempenho no jogo sério** *Quizle,* **a fim de possibilitar a avaliação dos resultados pelo educador. Dessa forma, foi implementada uma** *interface Web* **que apresenta esses relatórios de forma simples, porém com dados relevantes pedagogicamente. As atividades desenvolvidas, baseadas no método AIMED, contemplaram três principais etapas: (I) revisão de literatura e projeto do** *Website***, (II) implementação e testes com o protótipo e (III) análise e divulgação dos resultados. Como resultado inicial, tem-se um protótipo funcional que recebe, guarda e organiza os dados de todas as partidas de um** *quiz* **e os apresentam separados por questões ou jogadores, mostrando número de jogadas, erros, acertos e tempo médio de resposta.**

#### *Palavras-chave—Jogo sério, Quiz, Análise de dados, Desempenho do jogador*

## I. INTRODUÇÃO

Os jogos do tipo *quiz* possibilitam uma aprendizagem ativa, no qual o aluno é o centro do aprendizado e pode interagir com o conteúdo em vez de ser passivo [1]. Dessa forma, *quizzes* são ótimas alternativas para o aprendizado, desenvolvimento e avaliação do conhecimento dos alunos, especialmente se incluírem recursos para serem divertidos, o que torna o ambiente de estudo leve e agradável.

Jogos sérios utilizam a tecnologia e a diversão em prol da educação [2]. Estes não focam puramente no entretenimento, mas também na aprendizagem de conhecimentos e no desenvolvimento de habilidades, tais como, raciocínio lógico, trabalho em equipe e maior controle de sentimentos e da intuição [3].

Nesse contexto, o "Quizle" é um projeto de desenvolvimento de uma plataforma de jogo sério do tipo *quiz*, com aplicativo de celular (para interação com o *game*) e *website* (para cadastro dos *quizzes*), que está sendo desenvolvido pelos integrantes do projeto de extensão "Diversão Séria", da Universidade Federal do ABC [4]. O foco dos pesquisadores deste projeto é disponibilizar uma ferramenta para educadores em programas de intervenção de instituição pública na escola e sociedade, integrando conhecimento técnico dos especialistas dessas instituições com um conceito pedagógico, para conscientização e ensino de alunos e da sociedade, e avaliativo desses programas.

A visualização dos dados coletados no jogo (tais como, os resultados da interação com o jogo: acertos/erros, tempo) é imprescindível para que a ferramenta "Quizle" seja ainda mais viável para fins educacionais, pois pode possibilitar uma análise mais eficiente dos resultados e da avaliação dos jogadores, que será feita por um educador ou professor.

A avaliação do aluno que passou por um *quiz* não é baseada apenas em sua pontuação final, mas também em informações de percurso, como tempo para resolução e quantidade de erros [5]. Desta forma, é possível que o educador reconheça possíveis pontos fracos no ensino ou dificuldades individuais de cada aluno e direcione seu plano pedagógico para diferentes caminhos, personalizados de acordo com um aluno ou um grupo de alunos [1].

Neste contexto, o objetivo principal deste artigo é relatar o processo de pesquisa e desenvolvimento de relatórios para o jogo Quizle, que terá como propósito apresentar os resultados obtidos em partidas de *quizzes* e apresentá-los em um *Website* ao educador responsável pelo *quiz*.

II. FUNDAMENTAÇÃO E TRABALHOS RELACIONADOS

Nesta seção são apresentados os principais conceitos e trabalhos relacionados.

#### *A. Fundamentação Teórica*

Metodologias de ensino não-tradicionais vêm sendo usadas cada vez mais na educação do Brasil e do mundo [5]. O conceito de tornar o estudante como uma peça menos estática e passiva na sala de aula é objeto de estudo e cada vez mais importante, pois acompanha as mudanças sociais e psicológicas trazidas pela tecnologia e por sua aceleração no modo de vida e pensamento das atuais e próximas gerações. Uma dessas tecnologias é o jogo.

O uso de jogos sérios do tipo *quiz* é uma das melhores alternativas de metodologia ativa para substituição de métodos antigos de avaliação, como provas de múltipla escolha objetivas [1]. A interatividade com o ambiente virtual, juntamente com a possibilidade infinita de novas e diferentes questões, tornam um jogo do tipo *quiz* uma ferramenta prática e eficiente para alunos e professores [2].

A apresentação dos dados de interação do aluno com um jogo é essencial para que o educador possa fazer sua avaliação. Por ser um meio digital, é possível incluir diferentes dimensões e métricas, como o tempo que o aluno passou em cada questão, que podem ajudar o educador a identificar dificuldades e, consequentemente, elaborar um plano de ensino personalizado baseado no desempenho da classe e/ou de um indivíduo [1].

A avaliação do desempenho de jogadores, baseado no modelo de avaliação de jogos sérios [5], busca identificar o quanto o jogador consegue aplicar conhecimentos teóricos e práticos. Esse método de avaliação não considera apenas os resultados finais, mas também as ações realizadas antes, durante e depois do jogo, sendo essas ações internas, como por exemplo a escolha de uma alternativa, ou externas, como uma entrevista ou um bate-papo [5].

Neste sentido, é importante que o educador possa visualizar um relatório das respostas e outros dados adquiridos durante a experiência do *quiz*. Essa disposição de dados deve ser coesa e ser apresentada ao usuário avaliador de forma intuitiva e simples, porém completa, pois o processo de avaliação deve ser acessível para qualquer tipo de usuário e não apenas para usuários experientes com a tecnologia [6].

#### *B. Trabalhos Relacionados*

O jogo educativo "Math Quiz" [7] foi desenvolvido com o objetivo de atingir alunos do  $6^\circ$  ao 9<sup>°</sup> ano do ensino fundamental, com o propósito de aplicar conhecimentos de matemática por meio de um recurso interativo, um aplicativo no celular. Outro jogo parecido é o "Quiz Molecular" [8], que tem o objetivo de ser um aplicativo para o ensino de Química Orgânica para alunos do ensino médio e de licenciatura. Ambos os jogos estão limitados apenas em suas matérias específicas, com um banco de questões fixas.

Existem plataformas comerciais que têm como função a criação de *quizzes* e visualização de relatórios, como o Riddle e o Kahoot. Entretanto, essas ferramentas não são disponibilizadas, de forma completa, gratuitamente, o que limita as opções e número de jogadores permitidos (Kahoot) ou não permite o acesso aos dados de uso e desempenho dos jogadores (Riddle).

Desta forma, surge a necessidade de uma ferramenta gratuita de criação de *quizzes* que atenda às demandas pedagógicas e interdisciplinares dos educadores, bem como a geração de relatórios com os dados coletados das interações dos jogadores. Esse artigo tem como propósito atender a demanda de relatórios.

## III. MÉTODO

As funções para criação e visualização do relatório de um *quiz* foram feitas em uma plataforma *Website*, no qual os educadores podem acessar de qualquer dispositivo e ter acesso às informações. A seguir são descritos: o método de pesquisa e desenvolvimento, a plataforma "Quizle" (*Website* e *mobile game*) e as tecnologias e ferramentas usadas.

#### *A. Método AIMED*

Com base em necessidades multidisciplinares, foi usado o método AIMED (*Agile, Integrative and Open Method for Open Educational Resources Development*) [9]. Para a produção de um *Website* e jogo voltado à educação, foi necessário o contato com a equipe Pedagógica, para avaliar quais dados deveriam ser apresentados e de qual forma; com a equipe de *Design* e Arte, para definição e avaliação da aparência da *interface*; e também com as equipes de desenvolvimento (*Mobile* e *Web*), para integração dos aplicações, serviços e dados.

O projeto foi dividido em três etapas, baseadas no método AIMED: (I) revisão de literatura (Seção II) e projeto do *Website*, realizada em conjunto com a equipe *Web* do Quizle (Subseções IV A e B), (II) implementação e testes com o protótipo (Subseções IV C e D), e (III) análise e divulgação dos resultados (Subseção IV E).

## *B. Plataforma "Quizle"*

O projeto do jogo "Quizle" tem como objetivo possibilitar a criação de *quizzes* interativos por meio de uma plataforma simples e acessível para educadores ou professores [4]. A criação de um *quiz* é feito por meio de um navegador conectado à *Internet*. Esse quiz, após ser criado, gera um código, que deve ser usado em um dispositivo móvel por meio do aplicativo oficial do "Quizle", para que então o jogador, ou aluno, possa responder as questões criadas pelo educador. O jogo possui, além das mecânicas básicas de um *quiz*, a opção do uso de habilidades especiais, nomeados de poderes, usados para auxiliar o jogador. Esses poderes são: (1) "gelo": dá mais tempo para a resposta, (2) "vento": elimina duas alternativas erradas, (3) "folha" possibilita selecionar uma nova alternativa ao errar a primeira resposta, e (4) "fogo": restaura os outros poderes, caso o jogador acerte três questões em sequência.

O foco desse artigo é relatar a implementação da visualização dos relatórios, para que o educador possa avaliar o desempenho dos jogadores e interpretar os resultados e dificuldades do *quiz*. Além do quesito técnico que envolve a manipulação e implementação dos dados das partidas, a multidisciplinaridade presente no projeto permitiu que as equipes de desenvolvimento participassem de discussões pedagógicas e de *design*.

#### *C. Tecnologias e ferramentas usadas*

A principal tecnologia utilizada no desenvolvimento deste projeto foi o *framework* Ruby on Rails (ou apenas Rails), que tem como objetivo possibilitar o desenvolvimento *web* com a linguagem de programação Ruby, usada normalmente como linguagem de *script*. O framework Rails foi utilizado juntamente com a linguagem de marcação "HTML", a linguagem de folhas de estilo "CSS" e outras ferramentas menos específicas, como um ambiente de desenvolvimento integrado (IDE) para escrever e revisar o código. No desenvolvimento de aplicações Rails, também são usadas bibliotecas, chamadas de "Gems". Neste caso, foi usada uma biblioteca chamada Chartkick, responsável pela criação de gráficos e tabelas dos relatórios.

O banco de dados foi criado com o sistema gerenciador de banco de dados objeto relacional PostgreSQL, que usa a linguagem SQL e serve como o intermediário entre a recepção dos dados e o sistema apresentado ao usuário. Além disso, foi usado o controle de versionamento Git, e o código fonte do projeto foi armazenado virtualmente na plataforma Github.

Para a integração com o projeto "Quizle", as ferramentas usadas no desenvolvimento dos relatórios, com exceção da biblioteca responsável pela criação de gráficos e tabelas, foram escolhidas de acordo com o que já estava sendo desenvolvido na plataforma *Web* de criações de *quizzes*.

#### IV. IMPLEMENTAÇÃO DA VISUALIZAÇÃO DE RELATÓRIOS DA PLATAFORMA "QUIZLE"

## *A. Planejamento Inicial e Análise*

Durante o primeiro quadrimestre de 2020 toda a equipe de desenvolvimento *Web* trabalhou na implementação e melhoria de outras ferramentas relacionadas indiretamente com este projeto, como por exemplo a arquitetura de sessão de usuário na página *Web* e a criação e distribuição de *quizzes*. Após essa primeira etapa de desenvolvimento, a equipe dividiu-se em tarefas individuais.

Com o conhecimento obtido ao participar da primeira etapa de desenvolvimento da plataforma *Web* do *Quizle*, e com base em requisitos levantados pela equipe pedagógica, foi possível definir os dados que serão apresentados nos relatórios (a serem desenvolvidos durante a 2º etapa). Esses dados foram analisados e escolhidos, em colaboração com outras equipes, com base em fatores de importância pedagógica e da viabilidade técnica, examinando o que poderia ser mensurado ou não.

Por meio da revisão das necessidades pedagógicas, foi estruturado o projeto de visualização de relatórios para análise do desempenho dos jogadores. Após isso, foram definidas as ferramentas necessárias para elaboração da *interface visual Web*.

#### *B. Modelagem de Dados e Comunicação Web*

O educador terá acesso a duas visões, a primeira é a de desempenho individual de cada aluno, com os dados gerais de cada partida, como quantidade de acertos e erros. E a segunda é uma visão macro, do desempenho de todos os participantes do *quiz*, e dividida por questões. Nessa segunda visão, o educador pode entender, por exemplo, quais questões os alunos estão com maior dificuldade, além de informações gerais como a faixa etária dos participantes.

Os dados recebidos pela plataforma Web consistem em identificadores do *quiz*, do jogador e da partida, além da data e hora de início do jogo, dados gerais da partida e uma lista com informações de cada questão respondida pelo jogador. Quando esses dados forem recebidos pelo servidor, é feito um tratamento, por meio de serviços em Ruby, para que esses dados sejam extraídos de um arquivo JSON e guardadas as informações no banco de dados PostgreSQL.

Com essas informações, foi desenvolvido um diagrama, apresentado na Fig. 1, padrão de banco de dados, que relaciona as informações de resultados individuais, de turma e de partida do "Quizle". Como é usado o formato SQL, é preciso atentar às especificações do "schema", o molde de dados, pois desrespeitar as regras definidas anteriormente pode causar falhas no armazenamento.

| usuario        |             | partida          |            |   | quiz       |             |
|----------------|-------------|------------------|------------|---|------------|-------------|
| id usuario     | int(4)      | id partida       | int(4)     |   | id quiz    | varchar(4)  |
| nome           | varchar(45) | id quiz          | varchar(4) | ◡ | id usuario | int(4)      |
| email          | varchar(45) | id usuario       | int(4)     |   | titulo     | varchar(32) |
| data nascto    | date        | data hora inicio | datetime   |   | codigo     | varchar(4)  |
| data ult login | datetime    | resultados       | jsonb      |   |            |             |

Fig. 1. Visão geral do banco de dados do "Quizle".

Para identificar os resultados e apresentá-los no relatório para o educador, é usado um campo "resultados" do modelo de partida. Uma "partida" é relacionada com um "quiz" e com um "jogador", além de ter um identificador único para evitar que ocorra um conflito com os dados após o jogador responder um *quiz* mais de uma vez. O campo "resultados" armazena um conjunto de informações no modelo "JSON", que relaciona "chaves" e "valores", por exemplo, tem a chave "pontuação" e o valor "10", além de outras disponíveis. A seguir são listados todos os valores que podem ser encontrados: Pontuação; Total de questões

respondidas; Total de acertos; Tempo total (em segundos); Alternativa escolhida em cada questão; Resposta correta; Tempo gasto em cada questão; Se foi necessário o uso de poder em cada questão; Qual poder foi usado para ajuda em cada questão.

Além das definições em relação a quais dados apresentar, também foi modelada uma nova arquitetura de comunicação entre o jogo e o aplicativo *Web*, considerando outros serviços existentes e necessários para o bom funcionamento do jogo. Para a página de relatórios, foi necessário desenvolver uma nova rota de tráfego na API da plataforma *Web*. Para isso, foi criado um novo *endpoint*, que tinha a função de, por meio de uma URL e usando uma estrutura JSON pré-definida entre as equipes *Mobile* e *Web*, enviar os resultados de uma partida que aconteceu no aplicativo para o servidor *Web*. Essa carga de dados recebida é então manipulada e salva no banco de dados da *Web*, ficando disponível para ser exibida posteriormente para o educador responsável pelo *quiz* no site do "Quizle".

# *C. Implementação da Interface Visual Web*

A Fig. 2 apresenta a *interface* visual da página de relatórios, que foi baseada no padrão usado por outros desenvolvedores no projeto desenvolvimento, foram usados partes do *layout* original, integrados com novos elementos. Inicialmente, para a primeira versão do jogo, ainda não existia a função de criação de conta de "jogador", portanto os dados iniciais ficaram limitados ao desempenho geral obtido pelos jogadores nas questões do *quiz*.

#### *D. Integração e Testes*

Para a integração da página de relatórios com o *site* do "Quizle", foi usada a ferramenta de ramificação e versionamento do Git. Foi criado um novo ramo de desenvolvimento e a integração foi sendo aplicada localmente e com revisões periódicas. Ao longo de todo o processo, foram feitas quatro versões com melhorias e correções de erros, identificadas com o auxílio da equipe *Web*. Os testes foram feitos com dados simulados e replicados com base na estrutura de dados pré-definida. Foram feitas entradas manuais na API e de diferentes casos e formas, para identificar quaisquer falhas e tolerância a problemas que o sistema poderia ter. Após o sucesso desses testes, foi realizada a junção das alterações da ramificação de desenvolvimento com a ramificação principal. Dessa forma o serviço foi disponibilizado para as outras equipes usarem e validarem.

#### *E. Análise e Discussão dos Resultados*

O processo de refinamento e desenvolvimento de uma solução técnica para um projeto em andamento tende a ser uma tarefa árdua, porém, os resultados obtidos na criação da página de relatórios foram satisfatórios. O envolvimento semanal das equipes multidisciplinares, a fácil comunicação com os demais integrantes do projeto e o uso do método AIMED foram importantes para um bom entendimento do jogo como um todo e, consequentemente, na facilidade em transformar os requisitos das equipes pedagógicas e de *design* para uma solução técnica, além de seguir uma trilha precisa e eficiente de desenvolvimento.

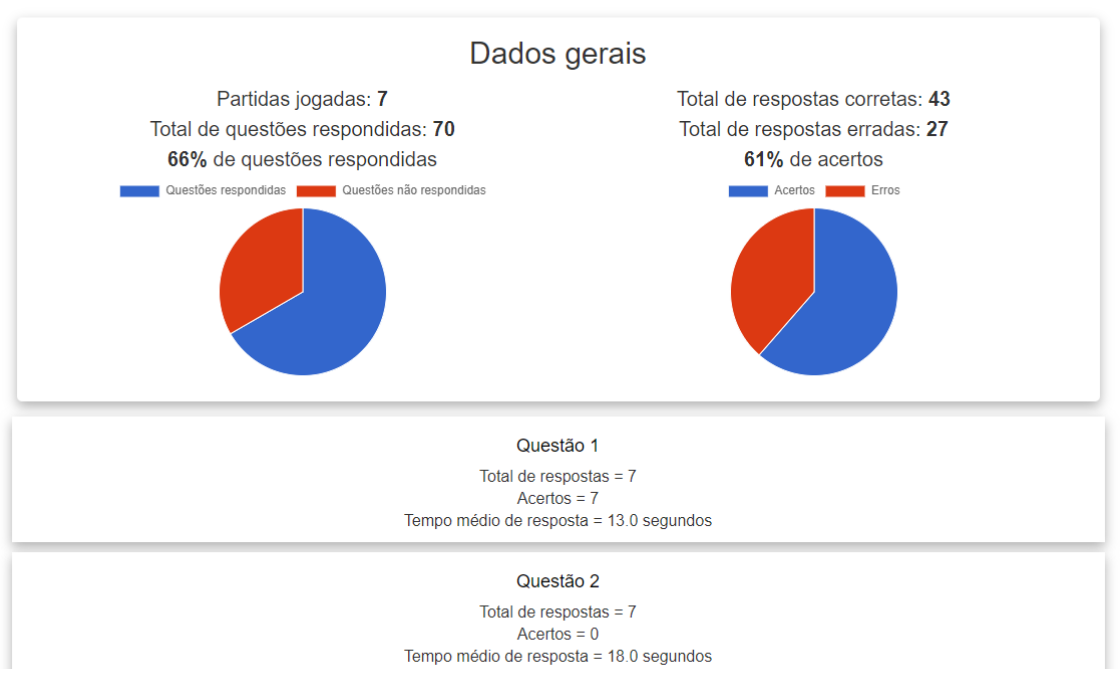

Fig. 2. Tela de relatório do "Quizle".

As funcionalidades desenvolvidas para a criação da página de relatório foram documentadas, juntamente com os artefatos criados durante a 1º etapa de desenvolvimento, e disponibilizadas para o *Website* oficial do "Quizle", que pode ser acessado em: http://ds-quiz.herokuapp.com.

Como próximos passos, a página de relatórios será testada em produção em uma primeira versão do jogo "Quizle" que será usada pela Superintendência de Controle de Endemias (SUCEN), um órgão ligado à Secretaria de Saúde do Governo do Estado de São Paulo. O resultado esperado é que os educadores e professores que usarem a plataforma tenham uma experiência sem complicações e satisfatórias durante a avaliação do desempenho dos jogadores. Além disso, sugestões enviadas pelos educadores, de melhorias e métricas adicionais, deverão ser incluídas no relatório.

#### V. CONSIDERAÇÕES FINAIS

Durante todo o projeto, ficou claro a importância não apenas do uso de métodos alternativos para a educação, seguindo os ideais da metodologia ativa, mas também a presença de ferramentas de avaliação precisas e eficientes, que condizem com o dinamismo de um jogo sério. Essas ferramentas precisam também ter relevância pedagógica e excelência técnica, para que o esforço do jogador não seja perdido ou apresentado de maneira incorreta.

Ao longo do projeto, a equipe de desenvolvimento *Web* foi responsável pela implementação da página de criação de *quizzes*, da página de *login* e cadastro de usuários e também, o foco deste artigo, da página de relatórios. Essas ferramentas possibilitam que educadores possam acessar um *website,* criar um novo *quiz*, repassar aos alunos e avaliá-los.

Como trabalho futuro, a plataforma será aprimorada, com novas funcionalidades, para que possibilite uma avaliação mais precisa e uma experiência melhor para os educadores, considerando o *feedback* recebido durante os testes da

primeira versão do jogo. Uma dessas funcionalidades é a inclusão do cadastro de jogador, que permitirá detalhar os dados apresentados em relatórios individuais e personalizados. Além disso, melhorias na *interface* visual e no desempenho do *Website,* desenvolvidos em parceria com a equipe de *design*, também devem ser realizadas.

#### **AGRADECIMENTOS**

Deixo meus agradecimentos primeiramente às orientações feitas pelas professoras Rafaela Rocha e Denise Goya que ajudaram a moldar minhas ideias e possibilitaram que esse projeto acontecesse. Também gostaria de mencionar meus colegas da equipe de desenvolvimento *Web, João Motta e Juliana Morais, além* dos colegas da equipe de desenvolvimento *mobile*, de *design* e pedagógico.

#### **REFERÊNCIAS**

- [1] D. Vargas and E. Ahlert, "O processo de aprendizagem e avaliação através de quiz", in: Univates, 2017, p.1-19.
- [2] R. Rocha, I. Bittencourt and S. Isotani, "Análise, Projeto, Desenvolvimento e Avaliação de Jogos Sérios e Afins: uma revisão de desafios e oportunidades", in: SBIE, 2015, p. 692-701.
- [3] L. Alves, "Jogos eletrônicos e screenagers: possibilidades de desenvolvimento e aprendizagem", in: Seminário Jogos Eletrônicos, Educação e Comunicação - construindo novas trilhas, 2007, p.1-13.
- [4] R. N. R. Oliveira, et al, "Game Quiz: protótipo de uma plataforma para criação de jogos sérios do tipo quiz", in: @Nuvem, 2020, p.1-4.
- [5] R. Oliveira, and R. V. Rocha, "Modelo Conceitual para Planejamento da Avaliação em Jogos Sérios", in: SBGames, 2020, p.972-981.
- [6] W.Oliveira, S. Joaquim and S. Isotani, "Avaliação de Jogos Educacionais: desafios, oportunidades e direcionamento de pesquisa", in SBGames, 2020, p. 775-778.
- [7] J. M. S. Santiago, et al. "Math Quiz: jogo educativo para dispositivos móveis", in: Braz. J. of Develop., v. 5(10), p. 23323-23333, 2019.
- [8] E. S. Silva, L. F. B. Loja and D. A. T. Pires, "Quiz Molecular: Aplicativo Lúdico Didático para o Ensino de Química Orgânica", in: Revista Prática Docente. v. 5(1), p. 172-192, 2020.
- [9] R. V. Rocha, et al. "AIMED: Agile, Integrative and Open Method for Open Educational Resources Development." in IEEE International Conference on Advanced Learning Technologies, 2017, p. 163-167.